# **How to create an online fundraising page on virginmoneygiving**

#### **Step 1**

Type [www.virginmoneygiving.com](http://www.virginmoneygiving.com/) into your internet browser

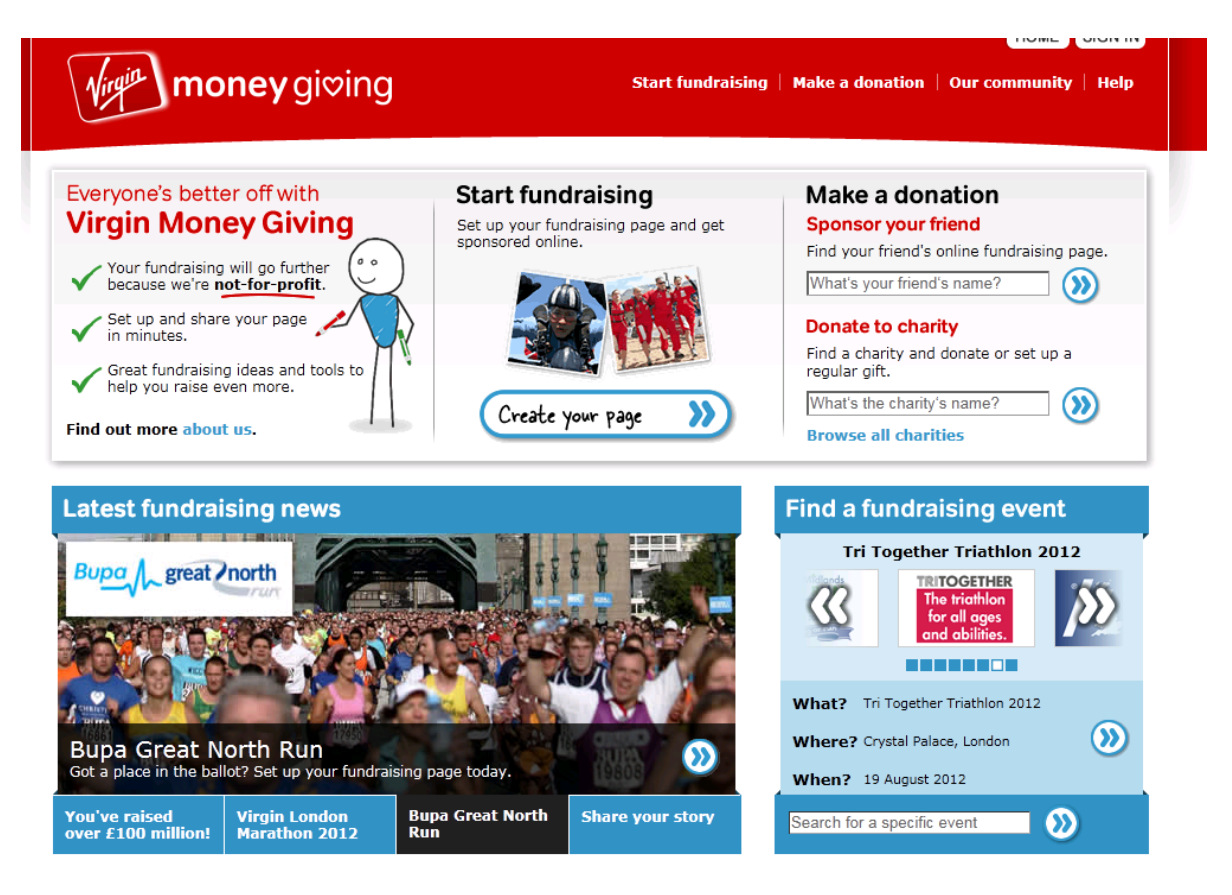

# **Step 2** Click on **Create your page**

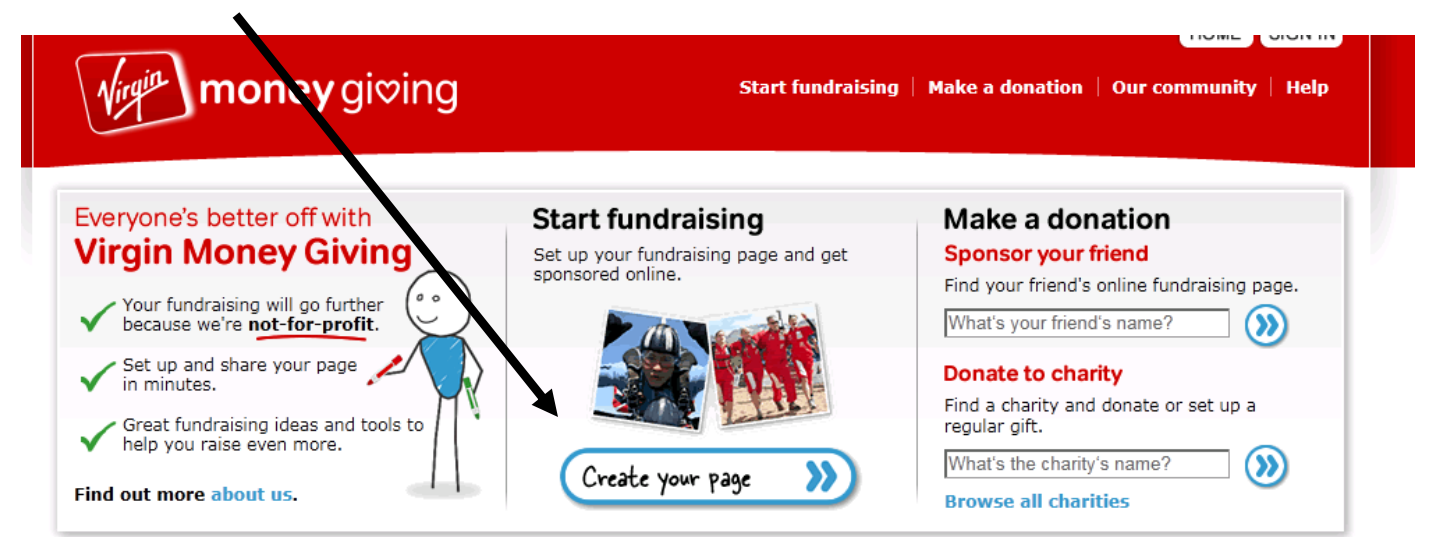

#### **Step 3**

Select your event;

- Click **organised event** for large mass participation events such as; The Virgin London Marathon, The Great North Run, The Virgin Active London Triathlon, The British 10km **(then go to step 4 in the instructions below)**
- Click **personal challenge** to set up a page for any other event, such as organising your own cycle from Mexico to Canada, organising your own 5km run, hiking the Great Wall of China **(then skip to step 5 in the instructions below)**
- Click **Special occasion** for events such as a wedding or birthday party
- Click **someone special** to remember someone using an online page

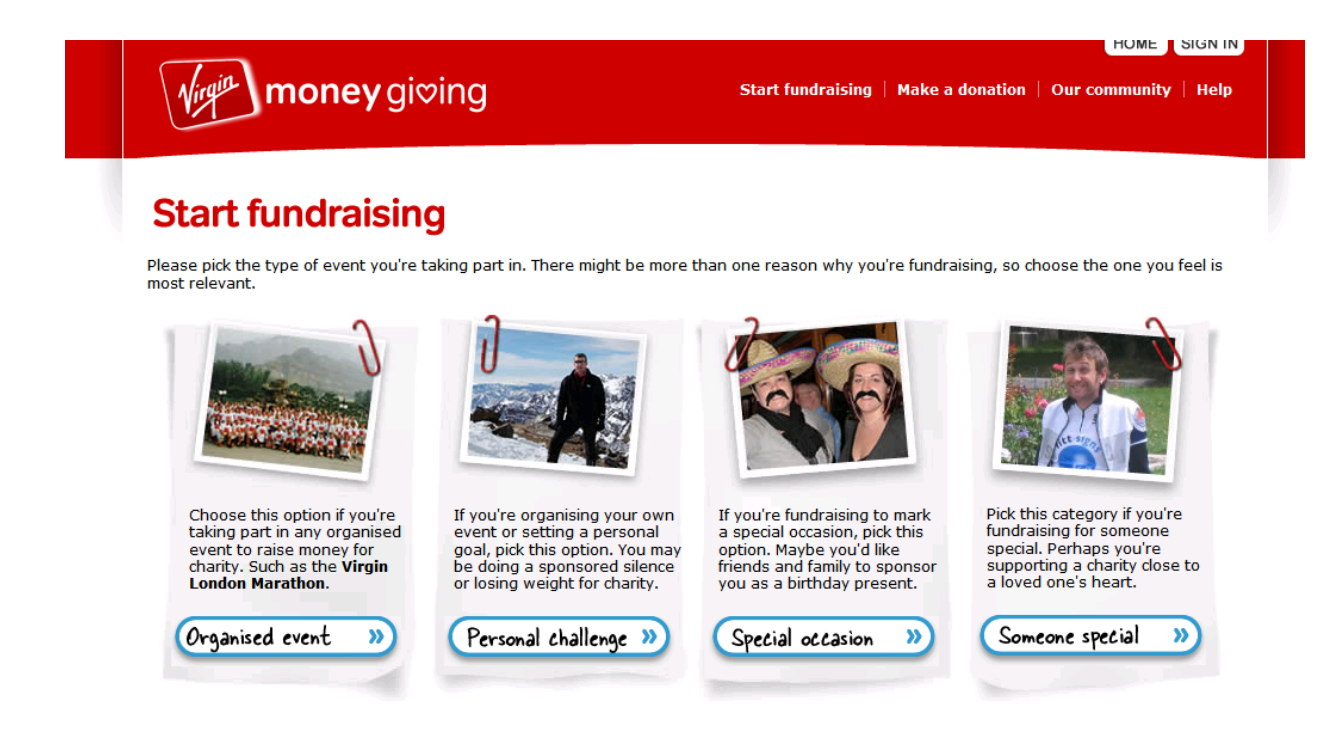

#### **Step 4** – **For organised events only**

Type in details to search for your event i.e. Event name = London Marathon or Location = London

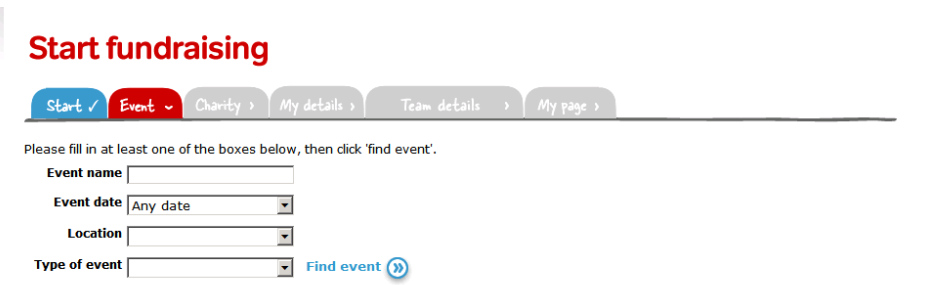

2

Select the event you are looking for from the list and click **Next** 

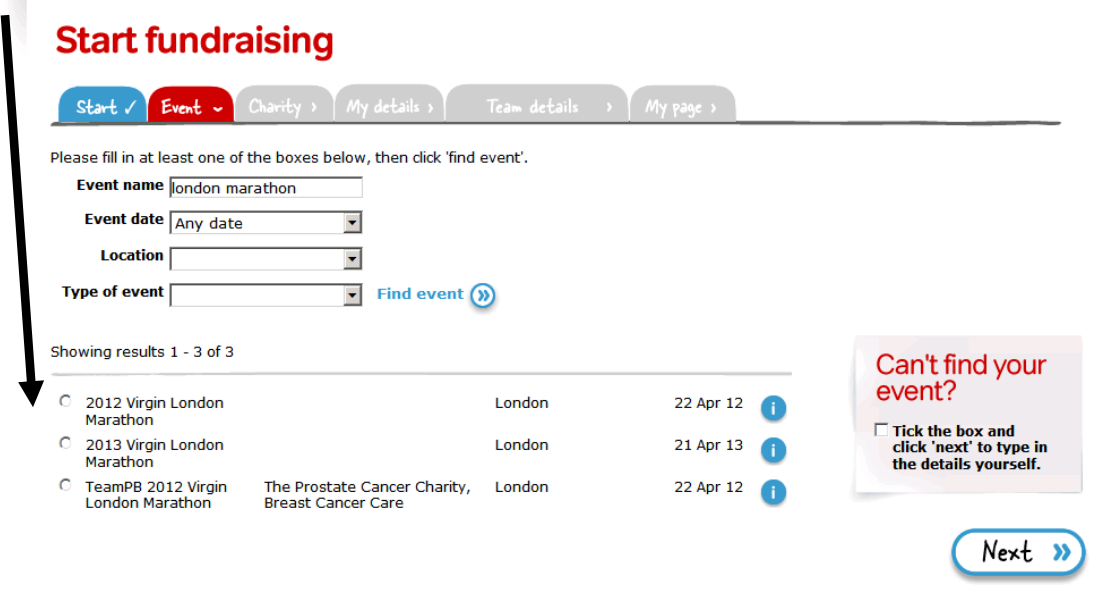

Type **Anthony Nolan** into the charity's name section and click search. Add a **target for your sponsorship** and click next  $\mathsf I$ 

 $\overline{\mathbb{R}}$ 

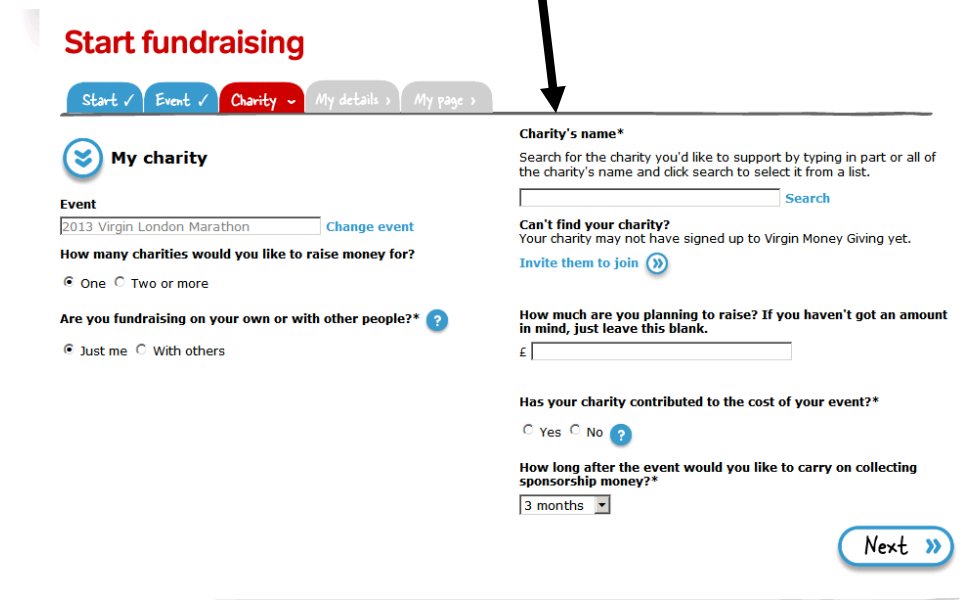

**Skip to step 6 in these instructions.** 

## **Step 5 – for Personal challenge events only**

Select the type of challenge you are taking on, choose the location and date and click next

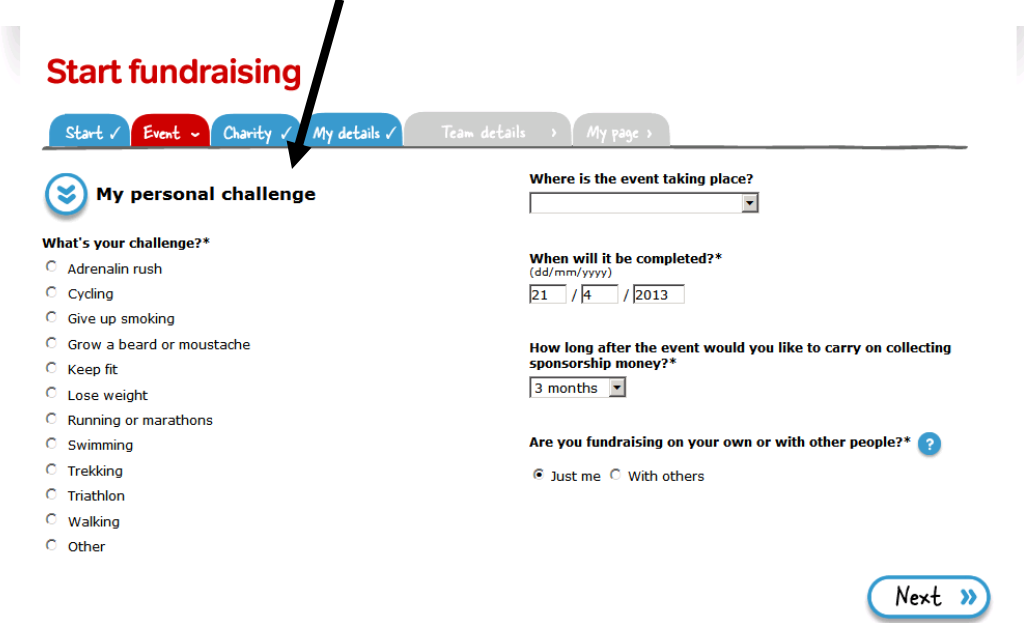

Type **Anthony Nolan** into the charity's name section and click search. Add a **target for your sponsorship** and click next  $\overline{\phantom{0}}$ 

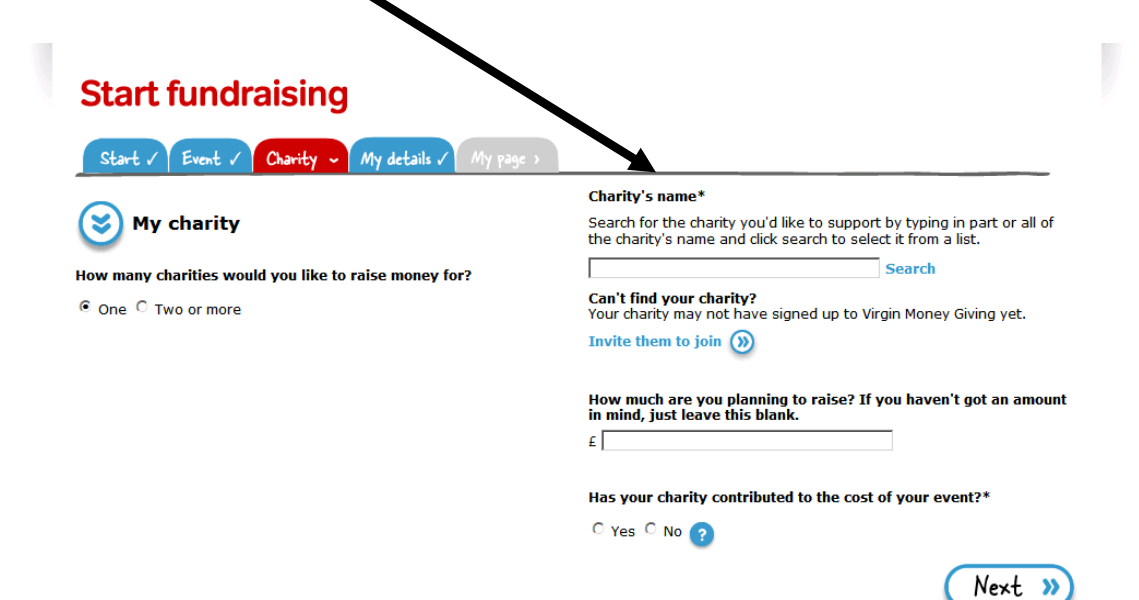

#### **Step 6**

Set up your account or log into your account

Log into your account if you have already have one, or select **I'm not registered** if you do not and follow the wizard to create an account

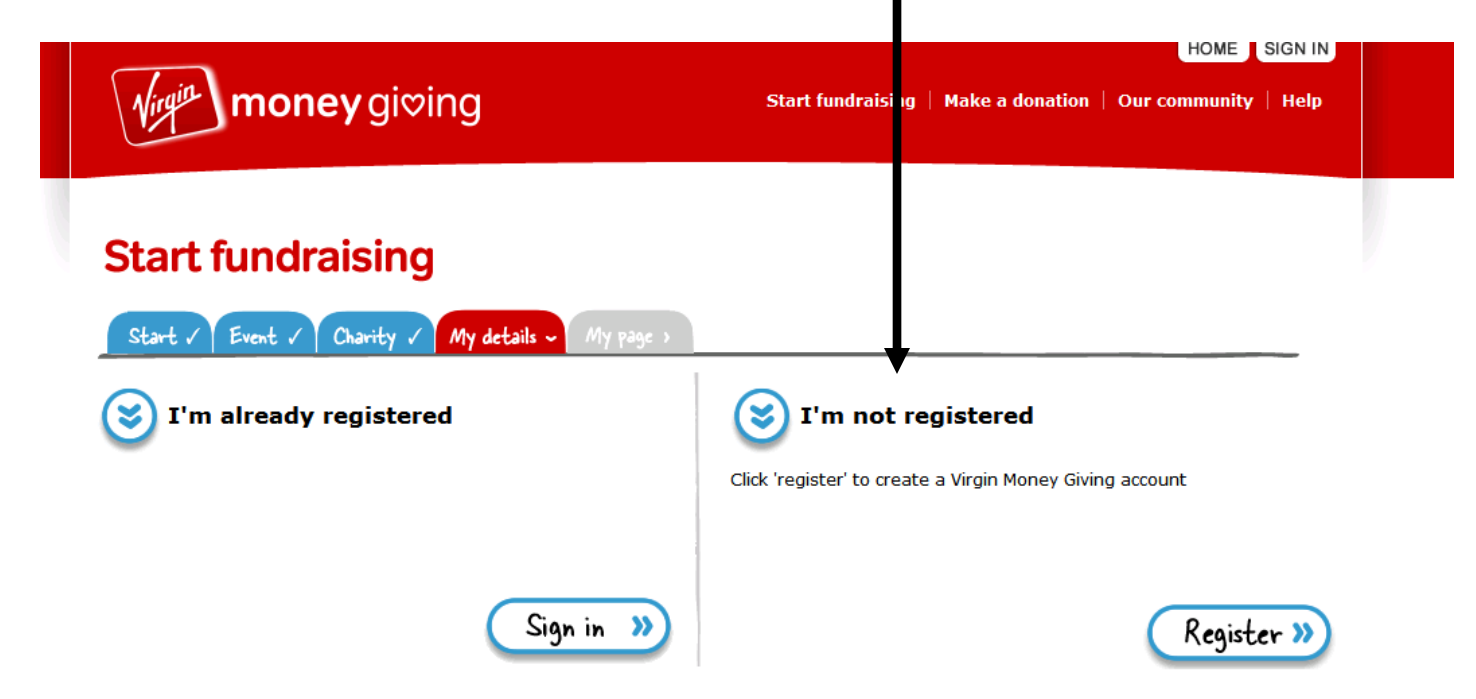

### **Step 7**

Choose your own unique web address by typing it into the box and clicking next

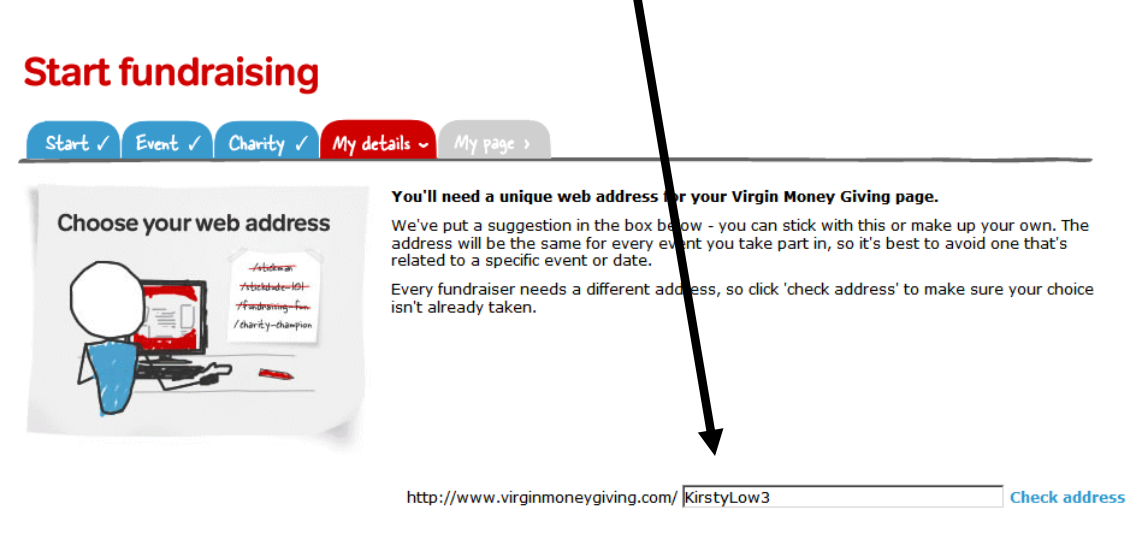

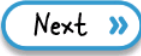

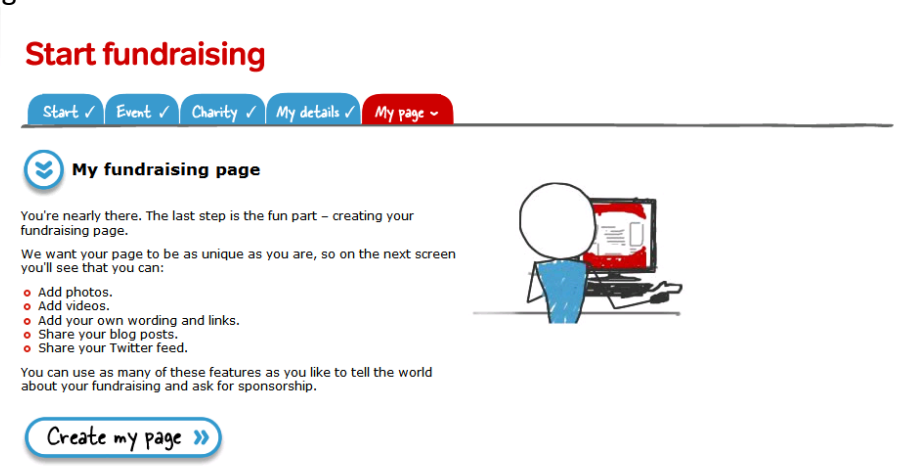

# **Step 9**

Personalise your page with photos, titles, your story and anything to make your fundraisers donate!

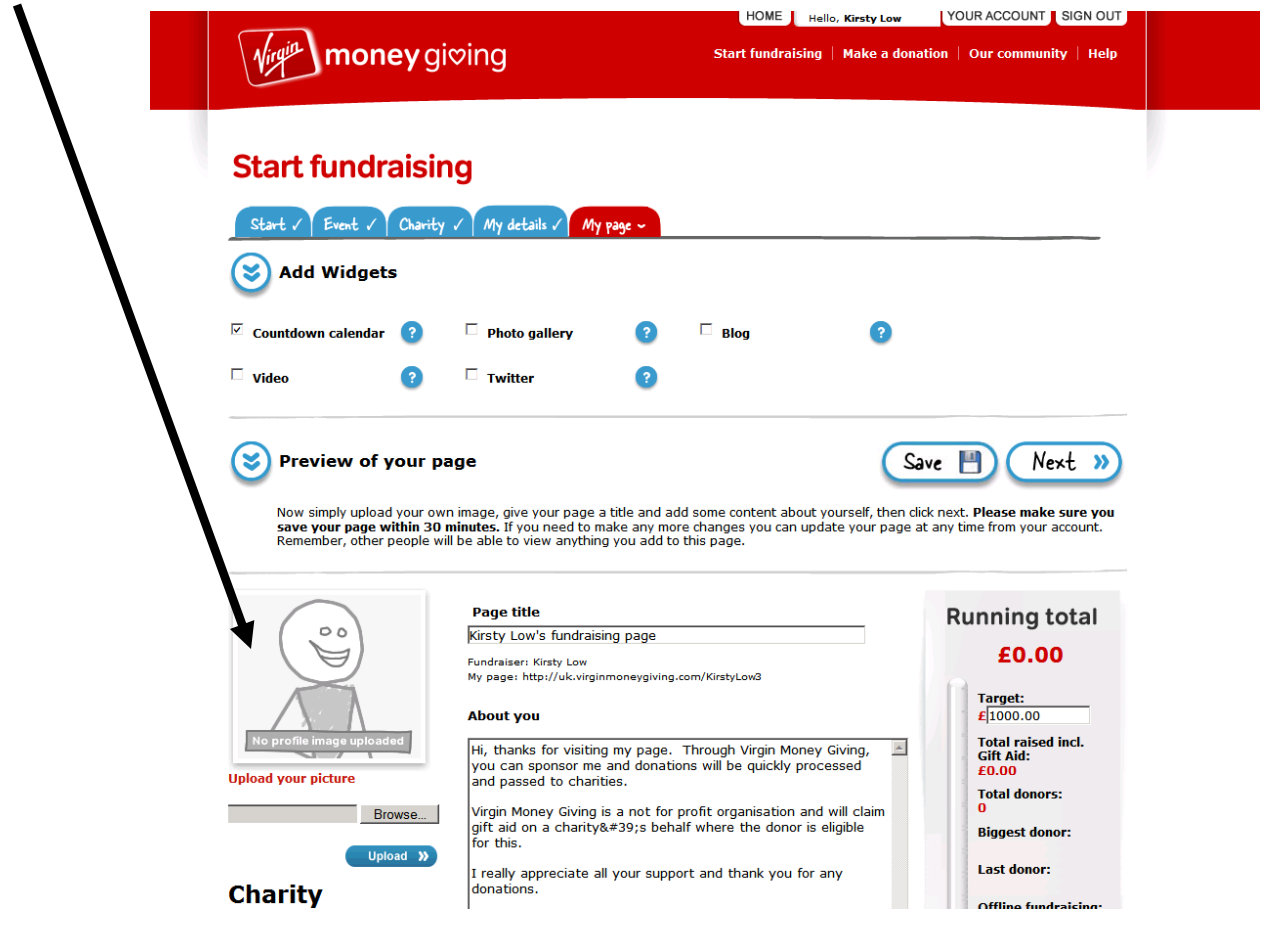

Your page is now ready to be sent out to friends, family and colleagues. Email out the web address you created, add it to facebook and your supporters can visit your page and donate by clicking on donate and using a credit or debit card.

6